# **User Instruction for the VIP- 884 Series "MegaMux" Keyboard, Mouse, and Video Multiplexer**

#### **FEDERAL COMMUNICATIONS COMMISSION**

This equipment has been tested and found to comply with the limits of a Class A digital device, pursuant to Part 15 of the FCC Rules. These limits are designed to provide reasonable protection against harmful interference when equipment is operated in a commercial environment. This equipment generates, uses, and can radiate radio frequency energy and, if not installed and used in accordance with the instruction manual, may cause harmful interference to radio communications. Operation of this equipment in a residential area is likely to cause harmful interference in which case the user will be required to correct the interference at their expense.

#### **CE**

This equipment has been tested and found to conform to the directives and standards for a Class A Information Technology Equipment type and for the Commercial Light Industrial equipment class.

#### **INTRODUCTION**

The VIP-884 "MegaMux"<sup>TM</sup> KMV Splitter/Multiplexer allows up to four workstations, each consisting of a keyboard, PS/2 mouse and/or one or two monitors to share access to one PC with only one workstation being active at a time. The VIP-884- KM model will handle keyboard and mouse only, while the VIP-884-KMV adds the capability of one monitor to each workstation. The VIP-884-KMV2 model allows the capability of dual video monitors to each workstation. Please note that with the monitor(s) at all workstations will be viewing the same image(s) at all times.

#### **INSTALLATION**

#### **Connection to the Splitter/Multiplexer to the PC must be made while the PC is powered down.**

## **1. Connect PC to Multiplexer unit:**

(a) Use one of the male/male keyboard extension cables (6-pin DIN) supplied with the system to connect the PC's keyboard port to the 6-pin DIN female connector on the back panel of the Multiplexer marked "TO PC KBD". An adapter, the VIP-301-5M6F (maybe purchased separately) will be needed for connecting to an AT style PC. Use the second male/male 6-pin DIN keyboard extension cable to connect the PC's mouse port to the 6-pin DIN female connector on the back panel of the Multiplexer marked "TO PC MSE".

(b) For KMV models connect the HDD15 male/female video extension cable to the PC's female video port and the other end to the back panel of the Receiver male connector marked "TO PC MON". For KMV2 models connect the HDD15 male/female video extension cables to the PC's female video ports and the other end to the back panel of the Receiver male connectors marked "TO PC MON A" and "TO PC MON B".

## **2. Connect Workstations to the Multiplexer:**

a) Use the normal keyboard cable to connect to the back panel of the Multiplexer's 6-pin DIN female connector marked "STA-1 KBD". An adapter the VIP-301-5F6M (maybe purchased separately) will be needed for connecting an AT keyboard to the Multiplexer. Use the normal 6-pin mouse cable to connect to the 6-pin DIN female connector marked "STA-1 MSE" on the Multiplexer.

b) For the KMV models connect the VGA monitor to the Multiplexer's backpanel 15-pin HDD connector marked "STA-1 MON". For the KMV2 models connect the VGA monitors to the Receiver's backpanel 15-pin HDD connectors marked "STA-1 MON A" and "STA-1 MON B".

c) Repeat the above steps for each workstation.

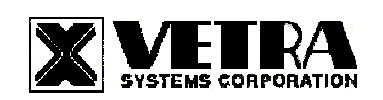

## **3. Connect the Power Unit to the Multiplexer:**

The Splitter/Multiplexer is powered by an external wall plug-in supply the VIP-210 (+5Vdc 2 A reg. 110 – 240 Vac 50 – 60 Hz). First plug the power output plug of the external power supply into the mating jack on the backpanel of the Splitter/Multiplexer marked "+5VDC IN", and only then plug the supply into a suitable AC source. It is recommended that the external power supply be connected to an AC power source that has a power on/off switch.

## **OPERATION**

# **1. Power Up Sequence**

The Splitter/Multiplexer or the PC may be powered up in any order. The PC may be powered down at any time. There is no separate power control for the Multiplexer. The Multiplexer is on when the external plug-in supply unit is connected and powered.

When the Splitter/Multiplexer is powered up, you may observe random selection of the "ACTIVE STATION" leds on the front panel of the Splitter/Multiplexer for several seconds. This is normal. The Splitter/ Multiplexer is initializing each of the input devices. The order and final selected station depends on the response time of each device.

## **2. Workstation Selection**

To switch from one Workstation to another there must be a 3 - 5 second delay between keyboard and or mouse inputs from one Workstation before the Multiplexer recognizes keyboard and/or mouse inputs of the next Workstation. Note that the front panel "ACTIVE STATION" leds of the Multiplexer will switch to the Workstation currently being used.

# **3. Lock and Release**

Any Workstation has the option of locking out the other Workstations for uninterrupted input to the PC. To accomplish this the user must first be the current ACTIVE STATION, then by pressing and releasing the **Left Shift** key **three** times he will lock out the other Workstation's (keyboard and mouse), but the monitor(s) will be viewing the same image(s). To release this feature the same Workstation that activated the lock out must press and release the **Right Shift** key **three** times. This will set the Multiplexer back to the 3 - 5 second delay between Workstations.

## **SPECIFICATIONS**

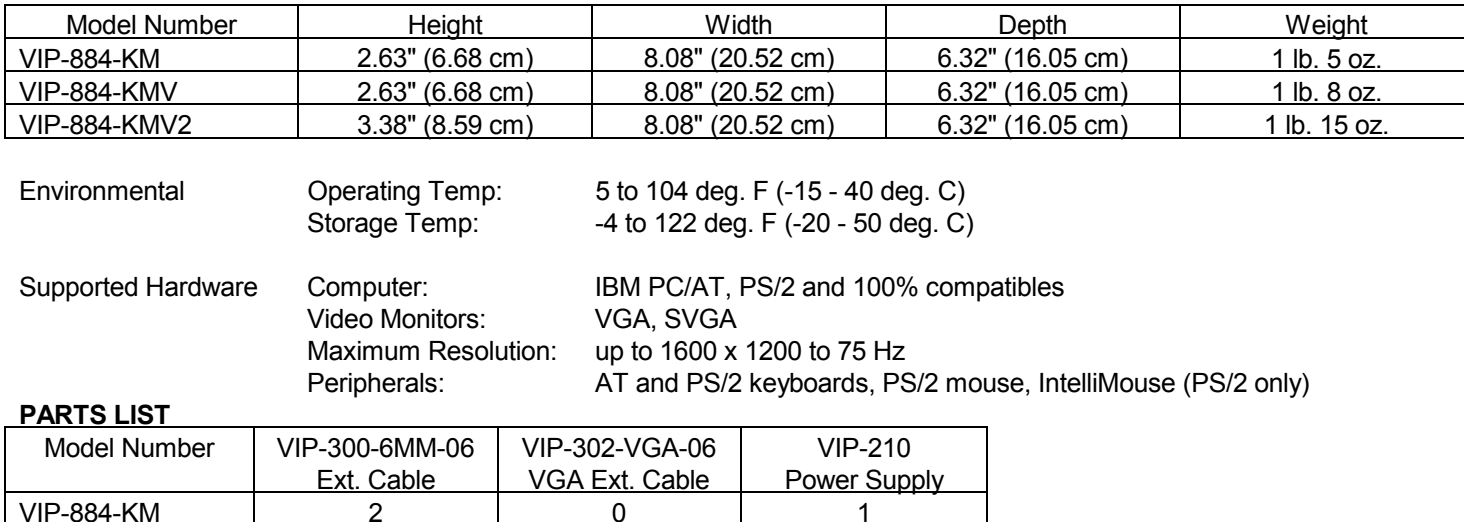

VIP-884-KMV | 2 VIP-884-KMV2 | 2 | 2 | 1

MegaMux is a trademark of Vetra Systems Corporation Copyright © 1995 – 2003 by Vetra Systems Corporation All Rights Reserved

**VETRA** Systems Corporation 275-J Marcus Blvd., Hauppauge, NY 11788 USA Tel: 631-434-3185 Fax: 631-434-3516 www.vetra.com e-mail: sales@vetra.com